# A Guide on Antivirus Evasion

Case Study on SharpHound and Mimikatz

NUS Greyhats Security Wednesday

Glenice Tan

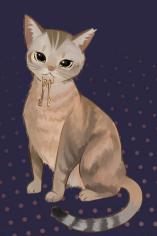

## Before we begin

Information / techniques discussed are for educational purposes only.

The case studies includes evading detection on red team tools; where usage require explicit approval and authorization before engagement.

# TABLE OF CONTENTS

01

02

**Antivirus** 

Common detection & bypass technquies

Case Study 1: SharpHound

C#, executable/PowerShell

03

04

Case Study 2: Mimikatz

C, executable/PowerShell

**Key Takeaways** 

Conclusion

# 01

# **Antivirus**

How does it work?

# Types of File Analysis

#### Static Analysis

Evaluate **without executing** the application

Generally safer and more efficient

Works on any file

#### **Dynamic Analysis**

Test and evaluate the application during **runtime** 

More effort in setup required e.g. isolated sandbox

May only work in specific environment

# Static Analysis

#### **Signature-based detection**

- Hashing
- String comparisons

#### **Other features**

- File header
- Size
- Detecting packers

# Dynamic Analysis

#### **Runtime Analysis**

- Types of API calls
- Frequency
- Sequence of API calls

#### **Other features**

Incoming/Outgoing network traffic

## **Hybrid Analysis**

Combination of both dynamic and static analysis

This is more commonly seen in commercial antivirus products

Example: Windows Defender, SentinelOne, Kaspersky...

Harder to bypass – some guessing required to deduce what features are being detected

# **Evading Antivirus**

Key thing is to have a different signature OR minimize the detected features

#### With Source Code

- Remove comments
- Rename variables
- · Change data structure
- Obfuscate

#### Without Source Code

- Packer
- Wrapper
- Encrypt/Decrypt

# 02

# Sharphound

Case Study - Active Directory Enumeration in Production environment

# Sharphound

Data collector for BloodHound

BloodHound presents the data, while SharpHound collects the data

Helpful for Active Directory enumeration and exploitation

Written in C#

Distributed in .exe or embedded in .ps1

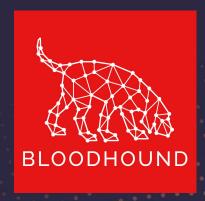

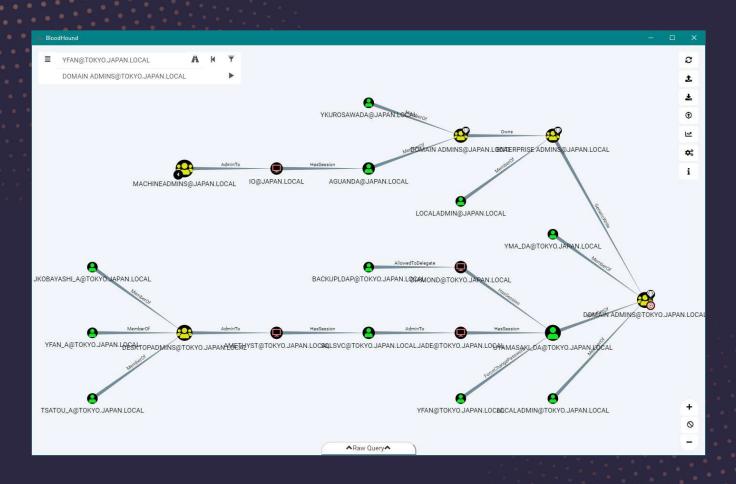

https://mcpmag.com/articles/2019/11/13/bloodhound-active-directory-domain-admin.aspx

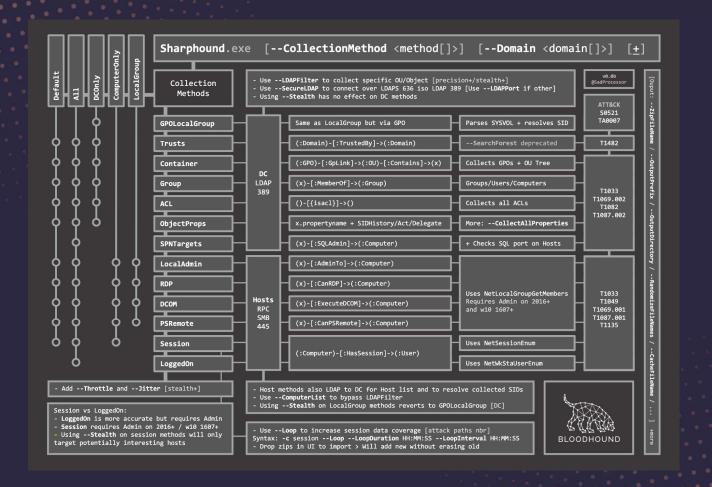

#### **Alternatives**

- Survive with Living Off the Land (i.e. legitimate programs)
- Examples include Remote Server Administration Tools (RSAT), .NET commands or adsiSearcher

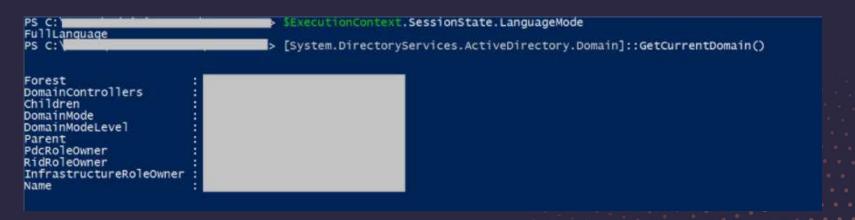

Caveat: Results may not look as well organized as open source tools

# Things to note

Perform antivirus evasion in an isolated environment

Turn off antivirus scanning (e.g. Windows Defender Realtime detection and Cloud-delivered Protection)

# Things to explore

Online antivirus scans using: antiscan.me, VirusTotal...

**Offline** antivirus scans using ThreatCheck/DefenderCheck

Manual evasion by modifying source code

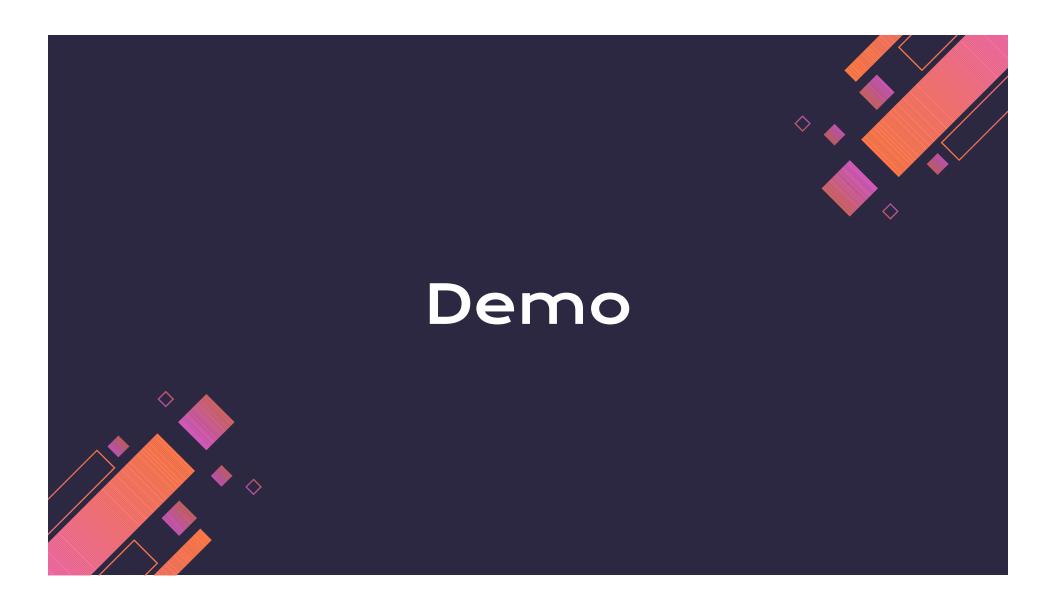

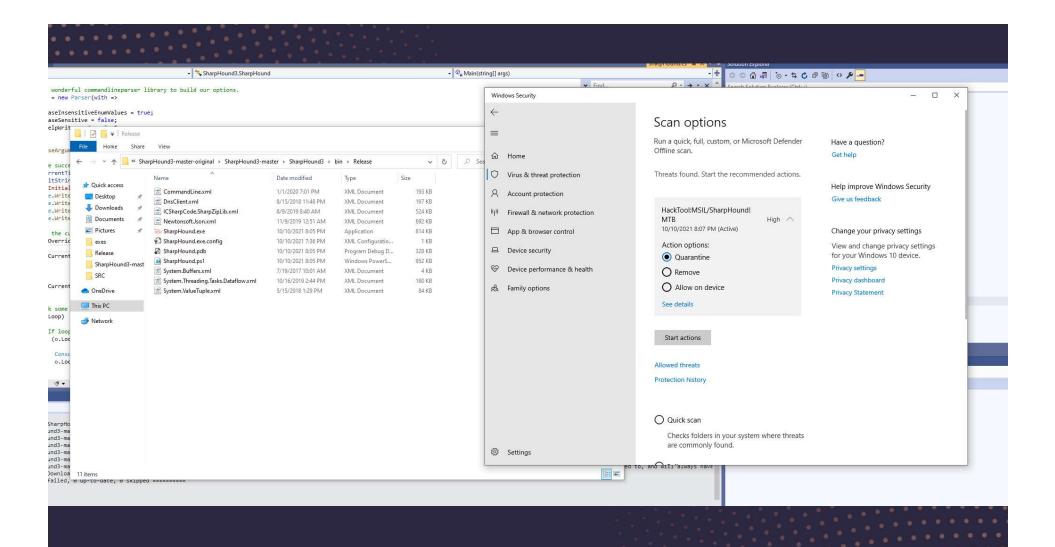

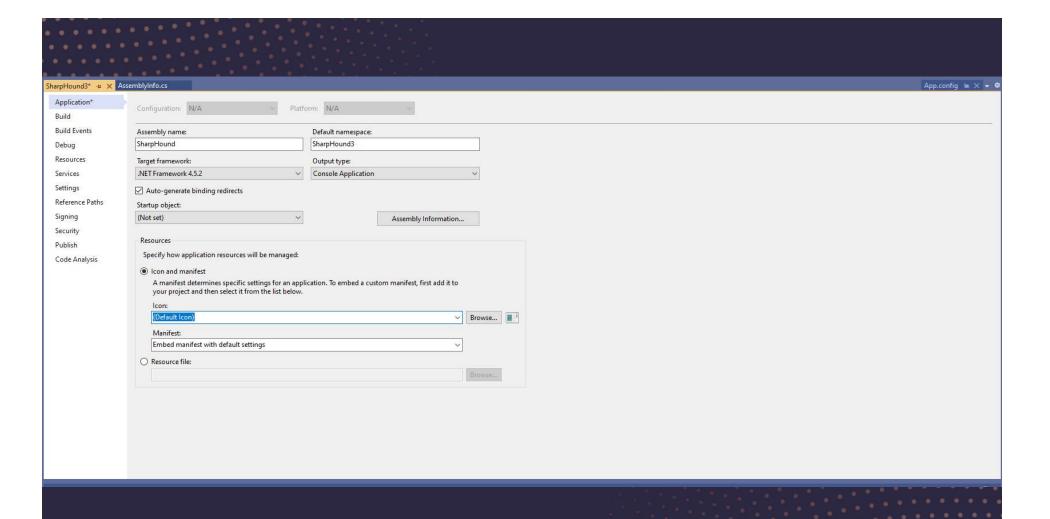

Ad-Aware Antivirus:

DeepScan:Generic.Fochi.MSIL.Hacktool.9.A08C99C0

AhnLab V3 Internet Security:

Malware/Win32.RL\_Generic.C4277594

Alyac Internet Security: Clean

Avast: Clean

AVG: Clean

Avira: Clean

BitDefender: Clean

RullGuard: Clean

ClamAV: Win.Packed.Razy-9740249-0

Comodo Antivirus: Clean

DrWeb: Clean

msisoft:

DeepScan:Generic.Fochi.MSIL.Hacktool.9,A08C99C0

Eset NOD32: a variant of MSIL/Riskware.BloodHound.D

Fortinet: Clean

F-Secure: Clean

IKARUS: Clean

Kaspersky: Trojan.Win32.Sharphound.gen

W McAfee: HackTool-FEY!06E74BA71C90

Malwarebytes: Clean

Panda Antivirus: Clean

Sophos: Clean

Trend Micro Internet Security: Clean

Webroot SecureAnywhere: Clean

Windows 10 Defender: Clean

Zone Alarm: Trojan:Win32.Sharphound.gen

**7** Zillya: Clean

# 03

# Mimikatz

Case Study – Active Directory Exploitation

#### Mimikatz

Post-exploitation tool used for lateral movement

Password dumps, pass-the-hash, pass-the-ticket, building Golden Kerberos

tickets.

Initial Release Date: 2007

Coded in C

# Challenges

Gigantic code base

Too many signatures

#### **Alternatives**

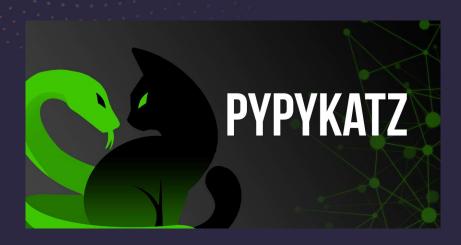

https://github.com/skelsec/pypykatz https://github.com/fir3d0g/mimidogz

```
SymOPSIS
This script loads Mimikatz completely in memory.

DESCRIPTION
This script leverages Mimikatz 2.1.1 and Invoke-ReflectivePEInjection to reflectively load Mimikatz completely in memor y. This allows you to do things such as dump credentials without ever writing the mimikatz binary to disk. The script has a ComputerName parameter which allows it to be executed against multiple computers using PowerShell remo ting.

This script should be able to dump credentials from any version of Windows through Windows 8.1 that has PowerShell v2 or higher installed.

Reflectively loads Mimikatz 2.1.1 in memory using PowerShell. Can be used to dump credentials without writing anything to disk. Can be used for amy interval the provided with Mimikatz.

The script, in near future, will provide additional commands for a variety of attacks possible with Mimikatz.

Function: Invoke-Mimikatz
Author: Doe Bialek, Twitter: @JosephBialek
Mimikatz Author: Benjamin DELPY 'gentilkiwi'. Blog: http://blog.gentilkiwi.com. Email: benjamin@gentilkiwi.com. Twitter
@gentilkiwi
License: http://creativecommons.org/licenses/by/3.0/fr/
Required Dependencies: Mimikatz (included)
Optional Dependencies: Mimikatz (included)
Optional Dependencies: Mimikatz (included)
Mimikatz version: 2.1.1 (13/08/2017)
```

function Invoke-Mimikatz

```
c:\temp>powershell -exec bypass

C:\temp>powershell -exec bypass

Windows PowerShell

Copyright (C) 2016 Microsoft Corporation. All rights reserved.

PS C:\temp> Import-Module .\Invoke-Mimikatz.ps1

PS C:\temp> Invoke-Mimidogz

.#####. mimikatz 2.1 (x64) built on Nov 10 2016 15:31:14

.## ^ ##. "A La Vie, A L'Amour"

## / \ ## /* * *

## | / ## Benjamin DELPY `gentilkiwi` ( benjamin@gentilkiwi.com )

'## v ##' http://blog.gentilkiwi.com/mimikatz (oe.eo)

'#####" with 20 modules * * */
```

# Things to explore

PowerShell script obfuscation

Reflective PE loader

Wrapper

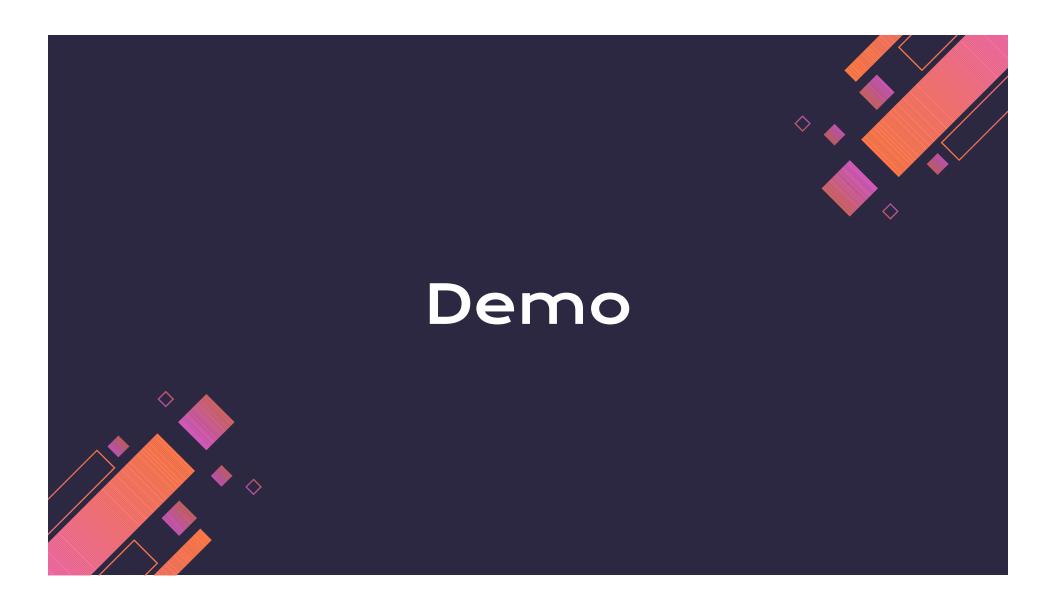

## Invoke Obfuscation

- 1. Token > Comment > 1 (Remove comments)
- 2. Token > Command > 3 (Splatting + Reorder)
- 3. Token > Member > 3 (Ticks)
- 4. Token > Variable > 1 (Random Case + {} + Ticks)

# 04

# Key Takeaways

# Key takeaways

- There are multiple ways to achieve antivirus evasion we have seen some today.
- 2. Be creative, the key is to test the boundary and find loopholes. Test in an isolated environment;
- 3. There are tools to help in obfuscating, packing or wrapping malware. Modifying the source code might be an effective method but is dependent on time-benefit tradeoff.

#### Find out more about CSG

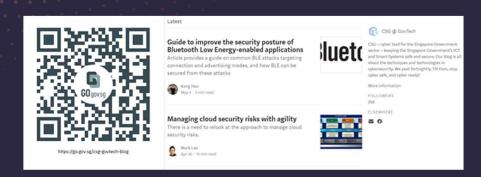

#### **CSG Medium Blog**

We share about everything under the sun, as long as it is cybersecurity!

Do give it a read to learn more about the kind of we do in CSG!

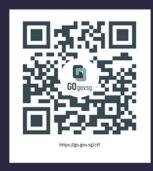

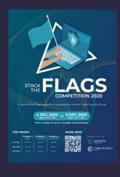

#### **STACK the Flags CTF**

Our flagship CTF event that conducted every 2 years. The next one *should* be coming in 2022

Stay tuned!

#### **Stay Connected With Us!**

#### **Deposit Your Resume with Us:**

Visit the below link to deposit your resume via our GovTech Recruitment Interest Form (Full-Time)

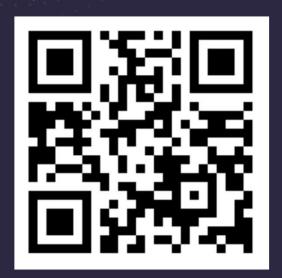

linktr.ee/GovTechYTPO

#### **Join Our Talent Community!**

For the Latest Updates on our Young Talent Programmes

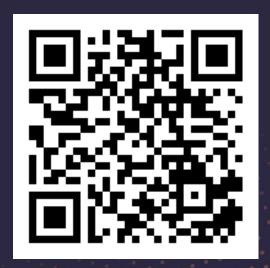

go.gov.sg/govtechtalentcommunity

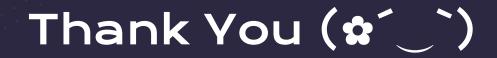

If you have any enquires, feel free to ping me at:

LinkedIn: <a href="https://sg.linkedin.com/in/glenicetan">https://sg.linkedin.com/in/glenicetan</a>
Email: <a href="mailto:glenice\_tan@tech.gov.sg">glenice\_tan@tech.gov.sg</a>

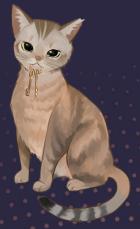

## **Young Talent Programmes**

From Junior College & Polytechnic to University

GeekOut

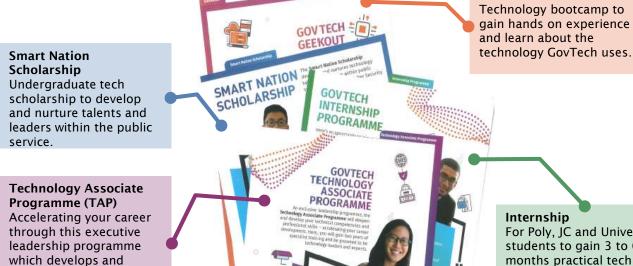

For Poly, JC and University students to gain 3 to 6 months practical tech experiences.

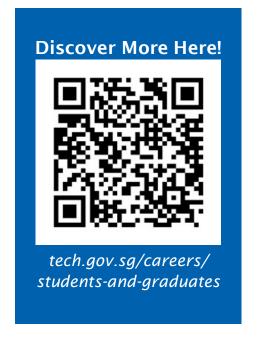

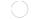

deepens your tech and

professional skills.

Copyright of GovTech © Not to be reproduced unless with explicit consent by GovTech.

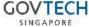